# **EMI/EMC Simulation: third party service**

Analysis before prototyping

Silvano Chialina

EXONX

EXONX SRL Via Jacopo Linussio 1, 33020 Amaro (UD) - Italy

22th 03 2023

## **Simulation setup**

#### The CAD project composed of Schematic, PCB and CAM files is imported into the simulator. The preferred format are: IPC 2581, ODB++, Metor, GDSI, Ansys, Gerber

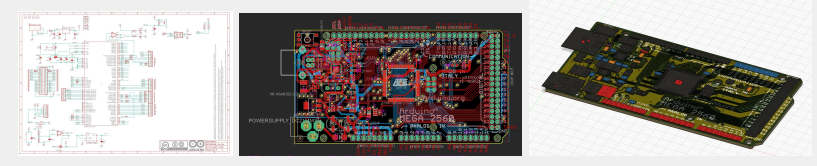

At the end of the process the project is incorporated in 3D into the simulator with all the relevant characteristics of the PCB and the components

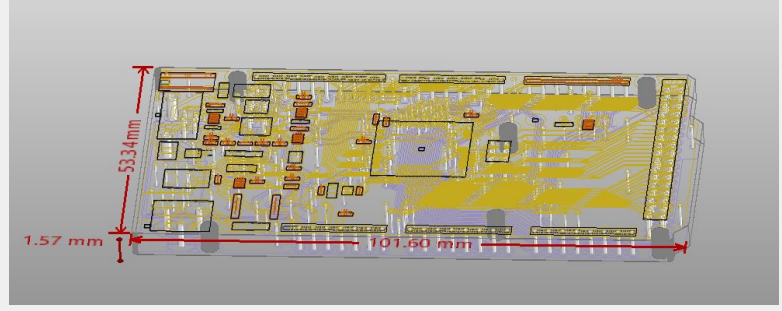

## **EMI analysis**

#### The project is analyzed by verifying if the design rules are respected

EMI Scan Violations (EMI Scan Sim 1)  $\times$ Power/Ground Trace = GND, Laver = top, Segment Width = 0.2794, Violating Segment = [(19.689, 31.619) (20.0124, 31.2956)] Power/Ground Trace = GND, Layer = too, Segment Width = 0.3048, Volating Segment = ((40.934, 30.419) (41.5663, 29.8709)) □Power/Ground Trace = GND, Layer = top, Segment Width = 0.254, Violating Segment = [(54.8132, 36.2458) (54.8132, 35.4076)] Power/Ground Trace = GND, Layer = top, Segment Width = 0.2794, Violating Segment = [(47.3, 20.3464) (47.3, 21.3017)] Power/Ground Trace = GND, Layer = top, Segment Width = 0.3048, Violating Segment = ((81.32, 37.23) (82.0071, 37.23)) Power/Ground Trace = GND, Laver = top, Segment Width = 0.2032, Violating Segment = ((47.9919, 21.4655) (47.8028, 21.2344)) Power/Ground Trace = GND, Laver = top, Segment Width = 0.2032, Violating Segment = (( 47.8028, 21.2344) ( 47.8028, 19.4818)] Power/Ground Trace = USBYCC, Layer = top, Segment Width = 0.254, Violating Segment = [(17.489, 33.548) (15.895, 33.548)] Power/Ground Trace = USBVCC, Laver = too, Segment Width = 0.254, Volating Segment = [( 15,895, 33,548 ) ( 15,113, 32,766 )] Power/Ground Trace = USBVCC, Layer = top, Segment Width = 0.254, Violating Segment = [(15.113, 32.766) (15.113, 32.004)] Power/Ground Trace = USBYCC, Layer = top, Segment Width = 0.254, Violating Segment = [(15.113, 32.004) (14.4121, 31.3031)] **Decoupling** Decoupling Capacitor Density Decoupling Capacitor Distance from IC Power Pin DIC Power/Ground-Reference Pin Distance to Via ™ R Associated Via = (15.24, 30.353), Distance = 4.25804, IC Pin = IC4.32, Layer Name = top, Message = Pin to Via to Plane Distance Exceeds Limit, Net Name = GND O.IC Pin = IC4.31, Layer Name = top, Message = No Via(s) Found in Search Box, Net Name = USBVCC @:IC Pin = IC4.28, Layer Name = top, Message = No Via(s) Found in Search Box, Net Name = GND (C Pin = IC4.3, Laver Name = top, Message = No Via(s) Found in Search Box, Net Name = GND (6:10 Pin = 104.4, Laver Name = too, Message = No Via(s) Pound in Search Box, Net Name = GND O:IC Pin = IC3.32, Layer Name = top, Message = No Via(s) Found in Search Box, Net Name = GND O: IC Pin = IC3.80, Layer Name = top, Message = No Via(s) Found in Search Box, Net Name = GND □ Decoupling Capacitor Distance to Via 6 Associated Via = (38.1, 2.54), Box = [(35.9998, 5.292) (39.4382, 8.932)], Cap Pin = C4.1, Capacitor = C4, Distance = 4.64412, Message = Distance Exceeded, Net = GND Associated Via = No Via, Box = (( 56.4214, 37.55) ( 59.8598, 41.19 )], Cap Pin = C5.1, Capacitor = C5, Distance = No Distance, Message = No Via Within Limit, Net = GND Power/Ground-Reference Trace Decoupling Power Wa Density **El Disparate Reference Overlap** +1, ayer 1 = top, Layer 2 = bottom, Net 1 = USBVCC, Net 2 = GND, Overlap Area = 6.45527, Violation Box = [(2.745, 23.77) (6.145, 25.67)] BLayer 1 = top, Layer 2 = bottom, Net 1 = XVCC, Net 2 = GND, Overlap Area = 6.45527, Violation Box = [( 2.745, 27.67 ) ( 6.145, 29.57 )] [Decoupling] - [IC Power/Ground-Reference Pin Distance to Via] **EMI Xolorer** The trace connecting between the IC power or ground-reference pin and the Units: mn Sort Violations By: . Severity OName associated via to the power/ground-reference plane must be no longer than the specified distance. Expand All Collapse All  $\circ$ Showing violations of severity: 0 to 1 Select nets cited in checked violations Close

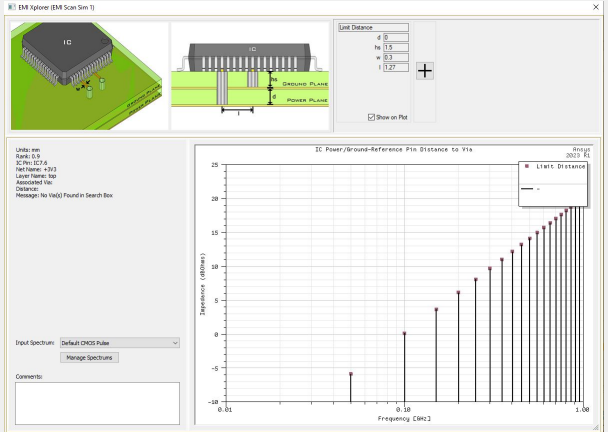

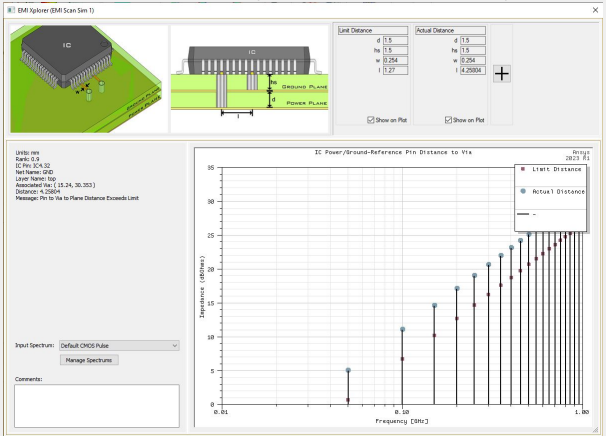

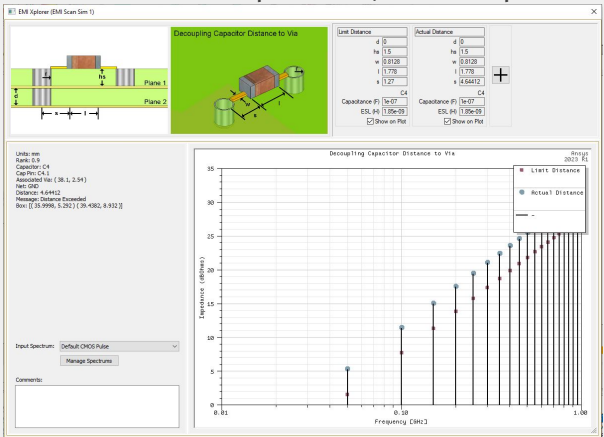

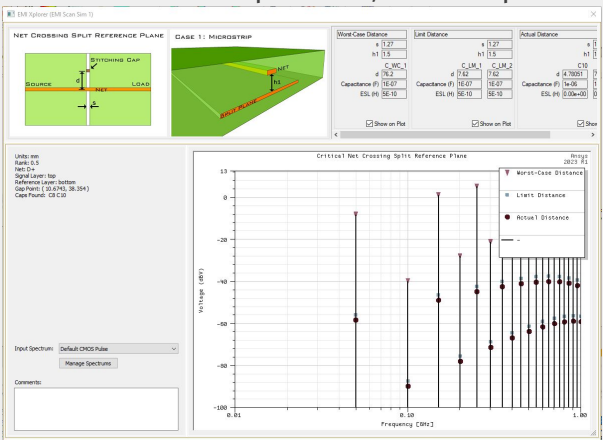

The report provided will contain the breakdown of individual violations with an indication of the location where it occurred. Based on this output it is possible to update the PCB in order to reduce the probability of having a critical behavior from an EMC point of view.

## **Resonances**

The resonance analysis allows to verify any areas of the PCB that could amplify the emissions and the effects of the RF immunity. Also this analysis can be done before the realization of the prototypes in order to limit the areas and/or the resonance effects.

#### In this example we see une area closed to the connector

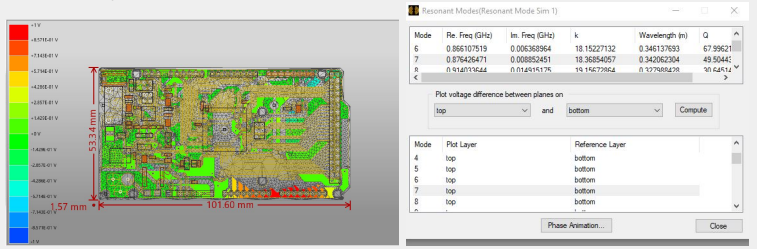

#### In this example we see une area closed to one component

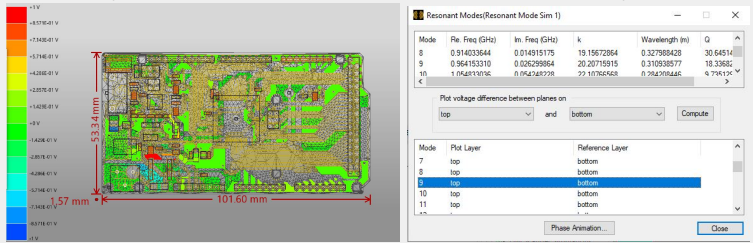

In critical areas it is possible to make an accurate analysis of the effect of immunity to electromagnetic fields. Interference testing is done for various field orientations and over a very wide frequency range..

#### Here are highlighted two nets potentially at risk

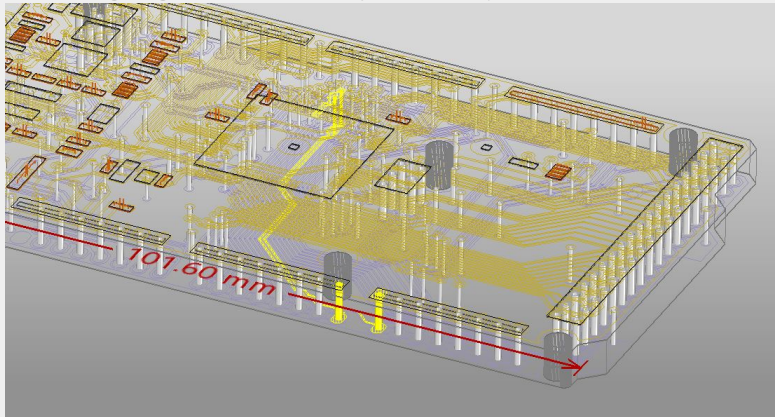

#### Induced field

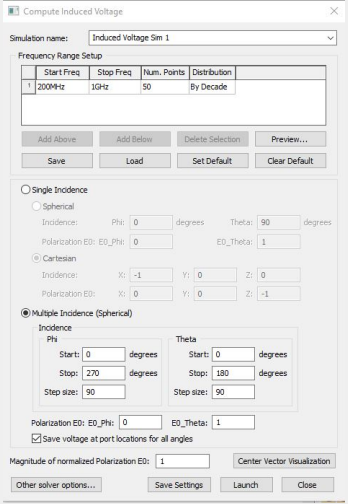

#### Induced voltage

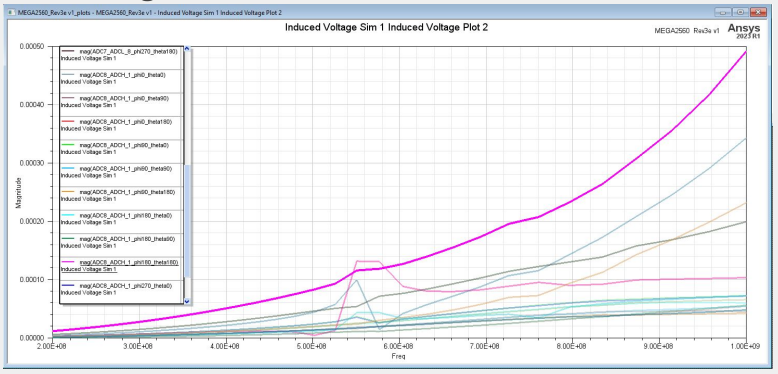

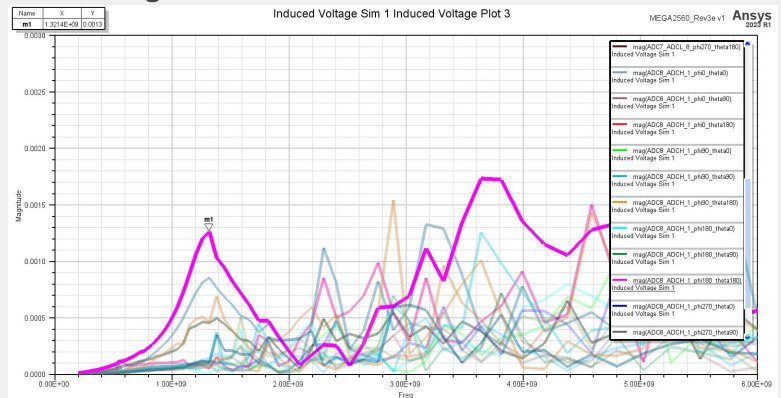

#### Induced voltage

## **Radiated emission**

The near field and radiated field analysis is done by stressing the areas of the PCB that can radiate the most. Below are the results of the near-field simulations and the results of the radiated field.

#### Near field calculated from 1 to 1.4GHz This result is calculated at 1.3GHz. The emission is asymmetrical

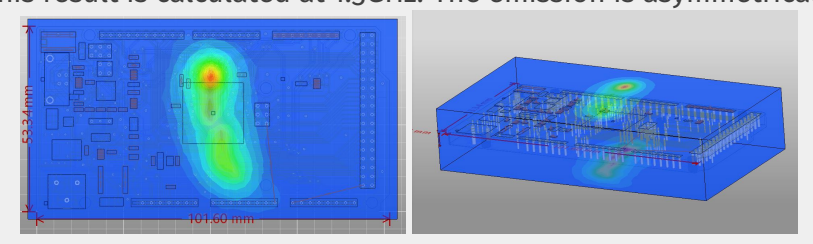

It is possible to calculate the radiated field, in this case at 1m. You can see the representation in polar coordinates and the evaluation of the total field. The peak is at 1.27GHz, it corresponds to the peak of the voltage induced by the radiated field.

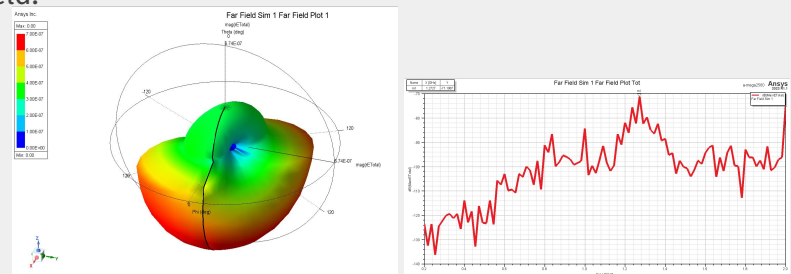

### **REFERENCES**

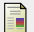

SUSAN C. HAGNESS ALLEN TAFLONE. *Computational Electrodynamics The Finite-difference Time-Domine Methos. - Third Edition***.** Artech House, 2005.

## **NOTES**